## **Boletim Técnico**

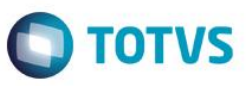

## **Tranferencia de dados do periodo do funcionario para tabelas de produção.**

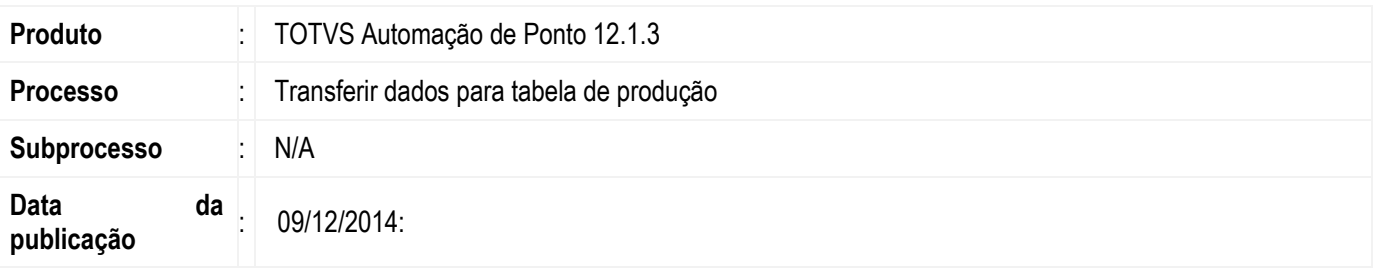

Essa implementação consiste em disponibilizar ao usuário uma forma de transferir os dados do período do funcionário para a tabela de produção parcialmente.

Foi implementado uma tela de wizard onde o usuário poderá realizar uma seleção dos funcionários que deseja transferir os dados de arquivo morto para as tabelas de produção.

Um novo anexo foi inserido na tela de períodos denominado "**Período do Funcionário**", onde o usuário poderá visualizar os funcionário que foram transferidos para as tabelas de produção.

## **Desenvolvimento/Procedimento**

O processo de **Tranferir dados para tabela de procução** esta localizado na tela de **Períodos,** Para acessá-la deve-se utilizar a nova MDI através no menu **Configurações | Períodos.**

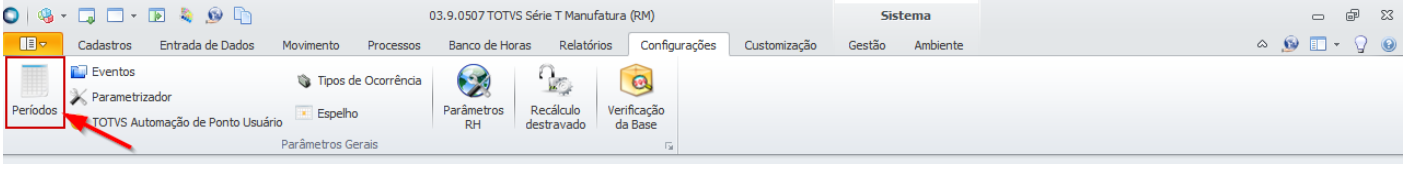

Na visão de períodos na coluna arquivo morto, o usuário poderá visualizar quando os dados foram transferidos parcialmente, sendo representados pelo ícone em destaque na imagem abaixo:

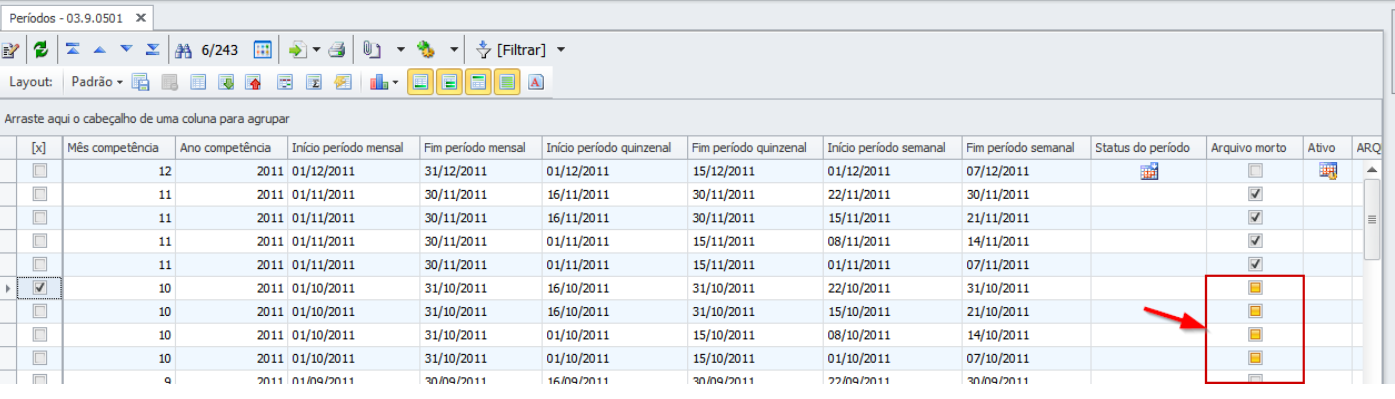

este

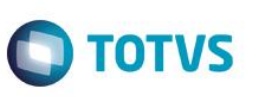

Ao realizar a transferência através do menu **Processos | Transferir dados para tabelas de produção,** o sistema irá exibir a tela de wirzard do processo.

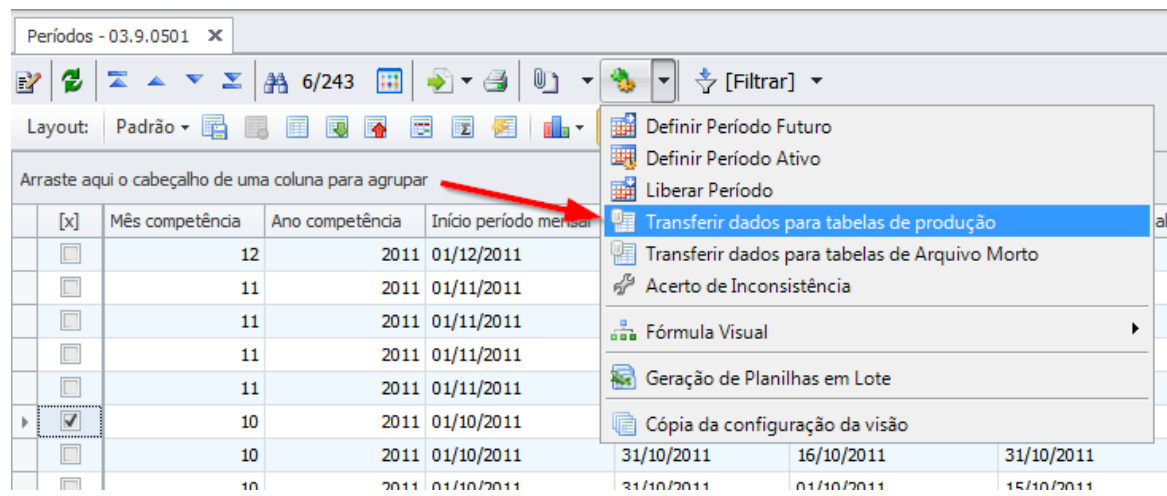

A nova tela de wizard do processo de transferir dados para tabela de produção, irá permitir ao usuário transferir os dados para todos os funcionários do período selecionado através do parâmetro **Transferir registros para tabela de produção de todos os funcionários.**

Caso o usuário deseje relizar a transferência de um determinado funcionário poderá utilizar o componente se seleção e informar o funcionário desejado.

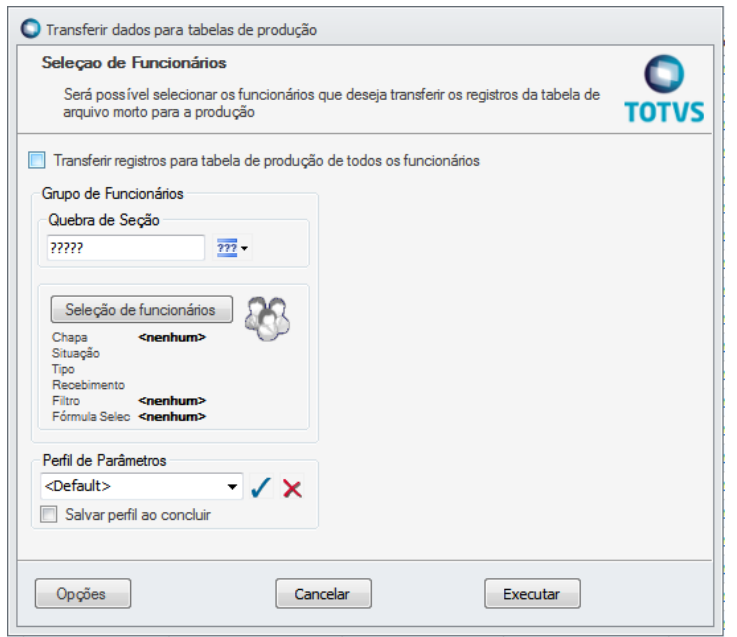

## **Boletim Técnico**

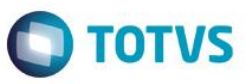

Para visualizar os funcionários que foram transferidos para a tabela de produção o usuário poderá acessar o menu **Anexo |** 

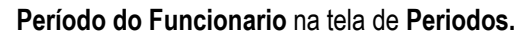

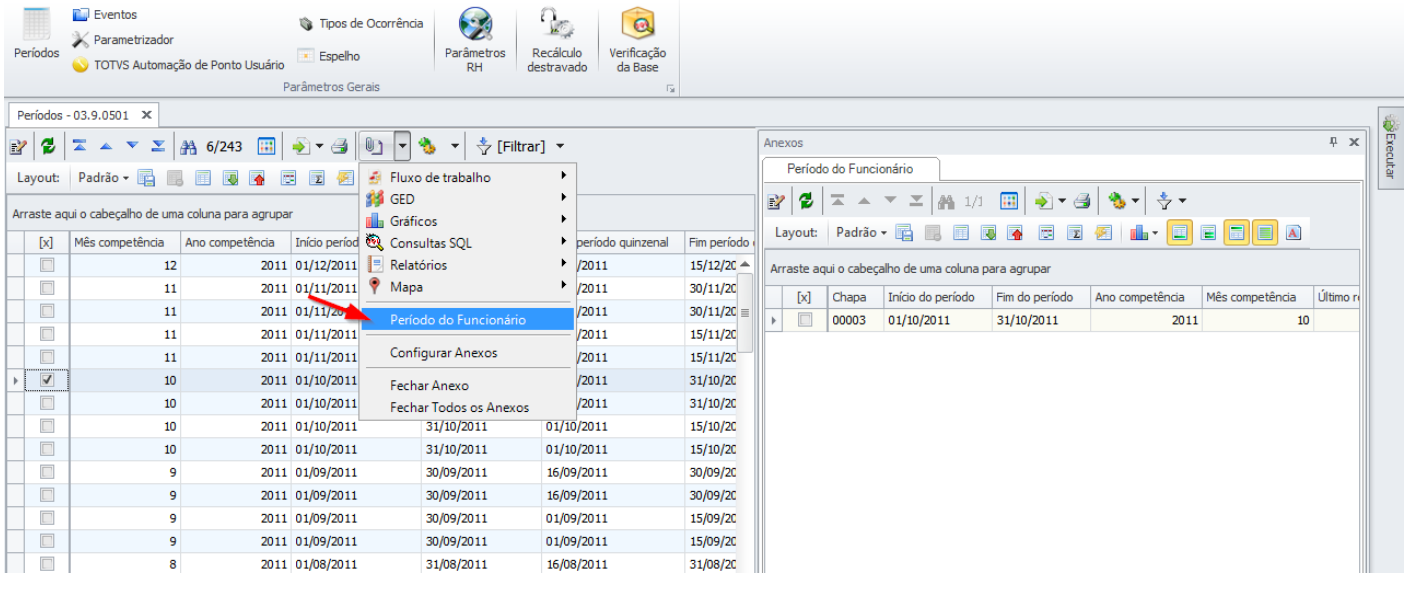